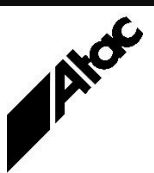

# Print Solutions from Atac

#### **Newsletter for Asia Pacific Region Second Quarter, 2019 Second** Quarter, 2019

#### **In This Issue**

- Output Manager of **Choice**
- Barr Central Website
- Output Manager Indexing
- Q & A
- Feedback
- Who else should get this newsletter?
- Unsubscribe

#### Output Manager of Choice

Output Manager is an open, industrial strength, output management solution that incorporates flexible print stream transformation, centralized resource management and output device independence. It frees users from proprietary print streams and vendors, allowing them to tailor a solution to meet their own output needs.

Output Manager provides:

- Production printer management
- Electronic document delivery
- Real-time transformation (printer rated-speed or higher) of AFP, Xerox, PDF, PCL and Postscript PDL's into AFP, Xerox, Postscript, PCL, IPDS, TIFF, XML, PDF or IJPDS
- Centralized control
- 64-bit functionality allowing many full-colour documents to be held and manipulated in memory

Base Output Manager System consists of:

- Executive Core system
- Browser enabling jobs to be viewed either before, during or after printing
- Connect PC offering automatic submission of jobs transferred via FTP, Ipr & Disk
- Accounting centralized accounting for billing and auditing purposes
- Resource Database Module enabling centralized resource management

Optional modules or upgrades include:

- ARM (Automated Reprint Manager) full, automated reprint to any printer within an ADF
- Development Station permits applications to be tested and proofed offline
- Connect MVS/VSE connect to MVS or VSE in a similar manner to "MVS Download"
- Hot Standby License in case of hardware failure, a full backup system of OM
- Input and Output modules as detailed above
- Value-added document enhancement via Output Enhancement

Output Enhancement provides:

- Scripts with Actions for use during all stages of document processing (input, merge and output)
- Variable types to hold Text, Numeric, Form, Image, Barcode, Page and Userdefined page subset data
- Actions include Add, Barcode, Calculate, Colour, Delete, Disk, Feed, Format, HTTP, Include, Index, Insert, Jog, Logic, Map, Message, Modify, Plex, Split, SQL, Switch, Test, Unit & XML
- Programming constructs include Tests and Actions (If/Then/Else), Loops, Multipass processing, Regular Expression Search and Replace, Job Merging
- A full Debugger with single or multi-step execution, breakpoints, user and environment variables which can be "watched" and a GUI which reflects the transition from input to output format through multiple scripts

Output Manager and Output Enhancement run on the following platforms: Microsoft Windows 7, 8.1 & 10, Server 2008, Server 2012 R2, Server 2016 STD.

Contact Atac to discuss your Output Manager and Output Enhancement requirements today.

#### **More information at…**

[https://www.atac.com.au](https://www.atac.com.au/) Email [David Kirk](mailto:david.kirk@atac.com.au) or call +61 (419) 962 386

## Barr Central Website

If you use Barr Systems' software, then you need to know about [www.barrcentral.com.](http://www.barrcentral.com/) It's Barr Systems' site for everything to do with Barr software, licenses, drivers, patches and documentation. Following a brief registration, you'll be able to access the site fully, downloading software, software licenses, patches and manuals/documentation.

The latest version of BHCS software can be downloaded immediately, via Downloads | Software Updates | Download/Order CD now | enter your Software License Serial Number (nnnnnn) | choose version | Download Now. Release notes are available here as well. Downloads also provides access to Other Software and Utilities, comprising a host of patches, utilities, test software etc.

Your current BHCS license can always be downloaded via BHCS License | enter your License Key (nnnn-nnnn-nnnn-nnnn) | Get License. This is useful when you've just paid the annual renewal and need to get the updated license to extend your BHCS life for another year.

Activation of BHCS licenses can be accomplished via BHCS License | Option 2 Activate License. You'll need to supply your License Key, software version and HW code which is generated by the BHCS License Manager software; you'll be given an Activation Code to paste back into License Manager to complete the activation process.

Deactivation of BHCS licenses is required when updating the license or moving it to a new BHCS machine. Deactivation puts the license "token" back on barrcentral.com and must be successfully accomplished before activation of a new or moved license, which puts the "token" on the BHCS computer being activated.

All of the above, located at barrcentral.com, means you have a one-stop, self-service website for everything relating to Barr Systems' products.

#### **More information at…**

[https://www.atac.com.au](https://www.atac.com.au/) Email [David Kirk](mailto:david.kirk@atac.com.au) or call +61 (419) 962 386

## Output Manager Indexing

Any document sent through Output Manager can be indexed as it is converted, on a document by document basis. A "document" may comprise several print impressions or be a multi-page statement, invoice or similar.

The Output Manager Viewer allows you to determine where each document starts, and what information is to be used to index the document. Several criteria can be used to allow reprints to be generated by customer ID, invoice number or even page number within a print-run. Once this has been determined, Output Manager automatically prepares index files as documents are processed.

Documents may be reprinted in their entirety by entering start and end ranges of reprint information manually or loading lists of individual documents to be reprinted. Output Manager can even accept "spoils" information directly from mailing equipment and prepare reprint data automatically.

Indexing can also take place during multi-pass processing of the input data. Say you wanted to output documents sorted into envelope breaks, so you have all the 1-4 page docs, then all the 5-9 page docs, then anything larger. In the first pass, you'd index each document on the number of pages (so  $3 = 00003$ ",  $10 = 00010$ " etc.). In the second pass, you'd specify the index just created in pass 1 and the docs would be presented to you in that particular order.

When your code detects that the next doc has 5+ pages, you issue a SPLIT command; when it hits the first 10 page doc, you split again. This creates three output files of 1-4 page docs, 5-9 page docs and everything larger.

Indexing can be performed in several passes if multiple passes are called for. Remember, your index only lives for the duration of the current pass. If another pass is executed, then both the prior VDD and your index data are gone. So to carry index data through several passes, you need to re-write a new index in each pass.

It's typical for the last pass to create an index called Reprint, usually in the barcode sequence applied to each document. This is the info sent back by the mailing equipment if it requests a reprint of any docs.

Tame your large files by splitting them into mailpiece sizes and simplifying the envelope stuffing process. There are postal discounts too if the docs are in "postman walking" order. This is the order determined by the DPID barcode corresponding to the address.

Contact Atac for help with indexing any time.

## Q & A

**Q.** What are all these directories I find in the BHCS SPOOL folder?

- **A.** Each BHCS Spool file comprises a single directory containing:
	- DsData0 which is the raw print data file only, with multi-dataset jobs being represented as DsData0, 1, 2 etc.
	- DsInfo0 which contains attribute information about the first dataset, with multidataset jobs being represented as DsInfo0, 1, 2 etc.
		- JobInfo which contains attribute information relevant to the entire job.
	- IndexFile0 (& IndexLine0) which are only created if the relevant dataset is viewed, for rapid retrieval later.

Each folder in Spool or Retain is named {20180327-1756120368-0000-CC3F9DF4} where "20180327" is the date, "175612" is the time and "0368-0000-CC3F9DF4" is a random code generated to ensure each folder is unique. This means you can have multiple files with the same name without any clashes.

To see onscreen which folder each print file is stored in, choose View | Format Columns | move BARR\_FOLDER to the right-hand pane | OK. This puts a new column onscreen with the folder name displayed.

**Q.** I've run the Barr Diagnostic Bundler but can't find the resulting file – where is it? **A.** Barr stores the BarrDiag.bct file wherever your TEMP environment setting is pointing. You can determine this by opening a Command Prompt and typing SET. Even easier, simply choose START | RUN (or press WIN+"R"), enter "%temp%" and press Enter (do not type the quotes). This will open an Explorer window pointing directly at the correct dir. Now you can easily copy the BarrDiag.bct file! Note that the BarrDiag.bct file is highly compressed and ready for email transmission; trying to zip it will usually only result in a LARGER file!

**Q.** Which header fields are populated when files are transmitted using BARR/PRINT to EPS?

**A.** Barr Print to EPS sends the following header fields to the printer:

- NJHGJNAM (Job Name) will default to the Job's name.
- NJHGORGN (Org Node) will default to "Barr Host" if the header does not contain data.
- NDHGRMT (Dest Device) will default to "Queue" if the header does not contain data.
- NJHGORGR (Org User) will default to "Barr User" if the header does not contain data.

These fields are all present in the LPD Header record of any file received via TCP/IP (LPD/LPR).

## Feedback

Your feedback is valuable to Atac and helps us provide the high standard of service which you have come to expect from us, and which we are proud to deliver. Whether you have questions about our product range, a story to share regarding your experiences, or you would like to comment on our newsletter, just send us an **[email](mailto:feedback@atac.com.au?subject=Print%20News%20Feedback)**.

## **Subscribe**

If you would like us to send a copy of this newsletter to additional people, send us an **[email](mailto:printnews@atac.com.au?subject=Subscribe)** containing their email address(es).

#### Unsubscribe

If you would prefer not to receive this newsletter, send us an **[email](mailto:unsubscribe@atac.com.au?subject=Unsubscribe)**.

## Atac's Privacy Policy

At Atac we value your input, and we keep it private. We will never make any of this information available to any other company, nor will it be sold or traded in any way.

#### **More information at…**

[https://www.atac.com.au](https://www.atac.com.au/) Email [David Kirk](mailto:david.kirk@atac.com.au) or call +61 (419) 962 386